## PRIMELD

## **ELD** System

. . . . . . . . . . . . . . . . . . .

PRIMELD solution ensures FMCSA compliance and delivers superior safety and productivity for any fleet

www.primeld.net PRIMELD - Electronic Logging Device

## **Main Features**

**ELD Compliance and much more** 

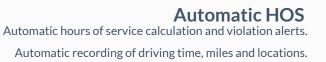

Property/Passenger 60-hour/7-day & 70-hour/8-day.

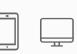

#### Compliance Monitoring

Monitor your drivers' hours of service logs and DVIRs.

Receive alerts to prevent violations.

### DOT Inspection Mode

Simply show logs on your phone or tablet.

No printer needed.

] [

**Fleet Tracking** Track your vehicles in real time and view their

location history.

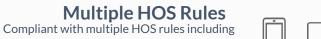

**IFTA reporting** Automatic IFTA state mileage reporting saves you

time and money.

## **Electronic DVIR** Vehicle inspection reports are created and submitted in seconds.

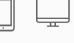

**Access Permissions** 

Manage permissions for fleet managers, compliance

officers, drivers, accountants, brokers and customers

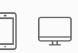

ELD - Electronic Logging Device

## **ELD Components**

Things You Need To Stay Compliant

## Logging Device

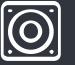

Simply plug Electronic Logging Device into a vehicle ECM port and start recording driving hours and miles automatically.

## Logbook App

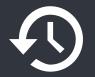

Logbook app connects to Electronic Logging Device via bluetooth and displays recorded driving time to a driver.

### Tablet/Smartphone

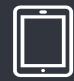

ELD & App work great with most tablets and smartphones. Use your own or purchase devices and data plans from us.

ELD - Electronic Logging Device

## Install & Connect ELD

#### ELDs are installed within minutes

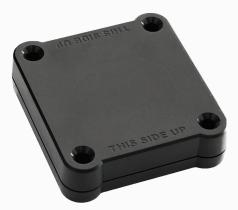

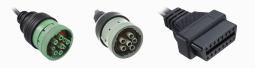

### ✓ Locate ECM (diagnostic) port

Locate ECM (diagnostic) port inside of your vehicle. Look for 9-pin or 6-pin circular ports in heavy duty vehicles. Look for OBDII port in light/medium duty vehicles.

### Install ELD

Simply plug the provided cable into a vehicle ECM (diagnostic) and attach the other end to the ELD device. The dual fastener is provided for dash mounting.

### Log into ELD Logbook App

Log in to ELD Logbook App on your tablet/smartphone with a username and password created during a sign up process or provided by a fleet manager.

### Connect ELD

Select a vehicle from a list of available vehicles and your device will attempt to connect to ELD via Bluetooth. Green Bluetooth indicator at the top right corner means you are ready to start using ELD.

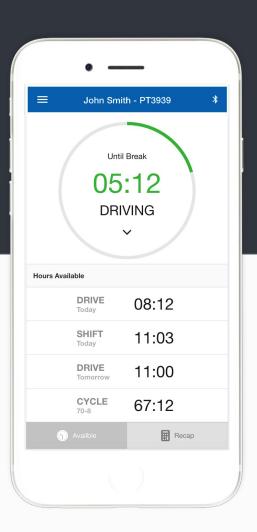

# **Driving with ELD**

- ✓ Once ELD connected, your driving time will be captured automatically.
  - Once your vehicle is moving at 5 mph or more, your duty status is switched to Driving.
- $\bigotimes$  Your logs and others features are not available while in Driving mode due to safety reasons.
- Once your vehicle is stopped, you may change your duty status by tapping on the status circle. The app will remind you to make a selection in 5 minutes. If no selection is made, your duty status will be switched to On Duty.

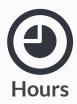

Available driving hours, required breaks, on-duty limits and required off-duty time are calculated automatically

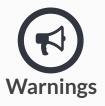

Visual notifications and sound warnings help you to avoid hours of service violations and stay compliant

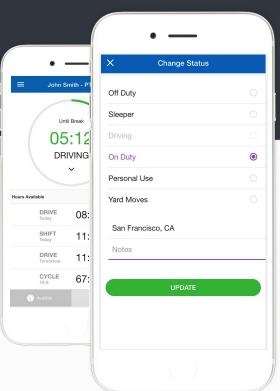

# **Duty Status**

Set duty status with just two-clicks. Status is updated automatically when driving starts or stops, Easy-to-use interface allows drivers to spend less time doing paperwork and more time driving. ELD simplifies training and prevents log errors.

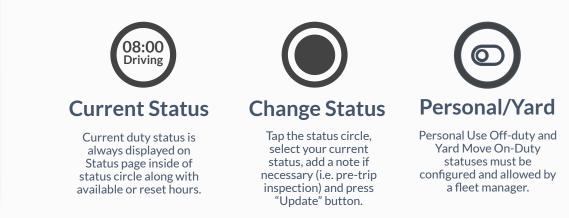

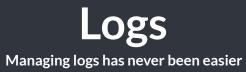

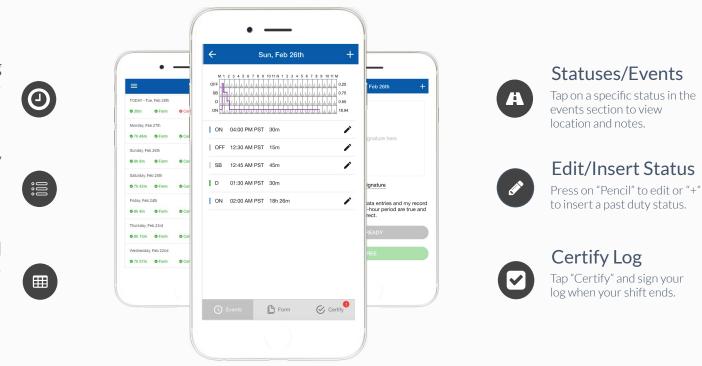

#### Today's Log

Tap on TODAY's log to view & manage your current log.

#### Logs History

View past logs & violations if any. Tap on a log you would like to view or edit.

### **Graph Grid**

Similar to paper logs, view your hours or service on the graph grid.

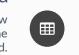

## **DVIRS** Paper-free DVIRs save time for drivers

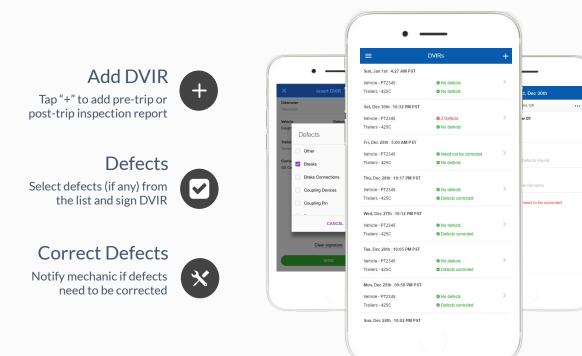

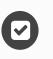

#### **Review last DVIR**

Tap on DVIR to review and to confirm the issues have been resolved

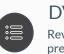

#### **DVIRs** History

Review past DVIRs to prevents compliance errors

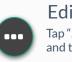

Edit DVIR Tap "..." button to edit DVIR and to fix any errors

## Easy to Use & to Navigate

Driver-friendly ELD Logbook interface

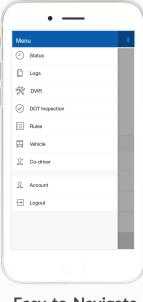

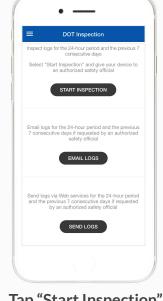

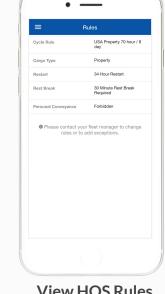

Easy-to-Navigate & Simple Menu Tap "Start Inspection" for DOT Mode View HOS Rules and Exceptions

## **Compliance Dashboard**

Make sure your drivers stay compliant and productive

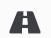

### Current Status

View currents statuses and locations of your drivers. Click on a driver to see details.

#### **Real-Time Hours**

View real-time hours to avoid violations and regulatory fines

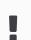

#### Violations

Monitor violations in real time and mitigate compliance risks

| Jane Williams 🗸                      | Drivers       |               |                                               |                 |        |       |       |        | Refresh C       |
|--------------------------------------|---------------|---------------|-----------------------------------------------|-----------------|--------|-------|-------|--------|-----------------|
|                                      | NAME          | STATUS<br>All | LOCATION                                      | VEHICLE         | BREAK  | DRIVE | SHIFT | CYCLE  | LAST ACTIVITY = |
| Drivers  Vehicles  Logs  DVIRs  IFTA | Mark Romery   | Driving       | 15 mi NE of Foley,<br>AL<br>08:24 PM PST      | Truck 16 PT809  | 06:34  | 09:34 | 12:17 | 68:34  | 08:24 PM PST    |
|                                      | Vincent Jay   | Driving       | 14.0 mi NE of<br>Harrisburg, PA<br>Jan 24     | Truck 1 PT3026  | 05:12  | 08:12 | 11:03 | 67:12  | Jan 24          |
|                                      | Sam Roy       | On Duty       | Minnetonka, MN<br>Jan 23                      | Truck 83 PT5049 | 08:00  | 11:00 | 14:00 | -27:36 | Jan 24          |
| 🖍 Manage 🗸 🗸                         | Diego Alvarez | Driving       | 16.9 mi NW of East<br>Pensacola, FL<br>Jan 24 | Truck 59 PT680  | 02:55  | 05:55 | 08:43 | 64:55  | Jan 25          |
|                                      | Bogdan Titov  | Driving       | 40 mi NE of West<br>Gulfport, MS<br>Jan 22    | Truck 97 PT12   | 00:53  | 03:53 | 06:30 | 62:53  | Jan 22          |
|                                      | John Smith    | Off Duty      | 17.1 mi W of<br>Andover, MN<br>Jan 23         | Truck 36 PT5027 | -00:18 | 03:12 | 06:00 | 62:00  | Jan 23          |
|                                      |               |               |                                               |                 |        |       |       |        |                 |

#### Vincent Jay Edit / Refresh C 🚺 555-345-2345 🖾 john@hos247.com 🔇 USA Property 70 hour / 8 day 🕑 Last Update: JAN 21 4:00 PM EST Hours of Service DATE VEHICLE LOCATION BREAK DRIVE SHIFT CYCLE STATUS 14.0 mi NE of 05:12 08:12 11:03 67:12 JAN 11 4:00 PM EST Truck 29 - PT2929 Harrisburg, PA > Recap > Map Logs DATE HOURS DROVE DISTANCE **VIOLATIONS & ERRORS** 378 mi 11 Jan 2017 2 hours N 1 2 3 4 5 6 7 8 9 10 More 🛅 DATE = HOURS DROVE DISTANCE VIOLATIONS & ERRORS 10 Jan 2017 10 321 mi 11 Jan 2017 10 427 mi 12 Jan 2017 10 368 mi

310 mi

321 mi

382 mi

361 mi

170 mi

10 Jan 2017

11 Jan 2017

12 Jan 2017

11 Jan 2017

10

10

10

10

10

## **Driver Details**

Everything about the driver in one place

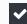

 $\checkmark$ 

 $\checkmark$ 

#### **Hours of Service**

View current status and real-time hours. Available and reset hours are calculated automatically.

#### Driver Logs

View current log graph grid and last 14 logs. Click on a log to see log details. Click "More" to view historical logs.

#### **Violations & Errors**

Monitor violations and errors in real time. View past violations and mitigate compliance risks.

#### Details

View driver contact information, current or last known vehicle and location.

ELD - Electronic Logging Device

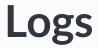

#### Make sure your drivers stay compliant and productive

| Jane Williams 🗸 | Logs             |                  |             |             | Filter by Date 👳 Refresh 😋 | ê | View logs                                     |
|-----------------|------------------|------------------|-------------|-------------|----------------------------|---|-----------------------------------------------|
|                 | DATE =           | DRIVER<br>Search | HOURS DROVE | MILES DROVE | VIOLATIONS & ERRORS        | ° | View all current and past<br>up to six months |
| Drivers         | Jan 24           | Mark Romery      | 11          | 293         |                            |   | up to six months                              |
| 戻 Vehicles      | Jan 24           | Vincent Jay      | 10          | 374         |                            |   |                                               |
| i≡ Logs         | Jan 24           | Sam Roy          | 11          | 356         |                            |   |                                               |
| VIRs            | Jan 24           | Diego Alvarez    | 10          | 341         |                            |   | Filter                                        |
| 🖹 IFTA          | Jan 24           | Bogdan Titov     | 11          | 328         |                            |   | Filter                                        |
|                 | Jan 24           | John Smith       | 11          | 281         |                            |   | Filter by date or driver                      |
| 🖌 Manage 🗸 🗸    | Jan 23           | Mark Romery      | 11          | 299         |                            |   | The by date of driver                         |
| 10              | Jan 23           | Vincent Jay      | 11          | 410         |                            |   |                                               |
|                 | Jan 23           | Sam Roy          | 11          | 335         |                            |   |                                               |
|                 | Jan 23           | Diego Alvarez    | 10          | 357         |                            |   |                                               |
|                 | Jan 23           | Bogdan Titov     | 11          | 372         |                            |   | Violations                                    |
|                 | Jan 23           | John Smith       | 11          | 434         |                            |   | Violations                                    |
|                 | Jan 22           | Mark Romery      | 10          | 308         |                            |   |                                               |
|                 | Jan 22<br>Jan 22 | Vincent Jay      | 11          | 359         |                            |   | Monitor violations in rea                     |
|                 | Jan 22           | Sam Roy          | 11          | 374         |                            |   | time                                          |

| Tue Jan 24, 2017                                                                                                  |                         |                                 |                                 |                                                    |            |         | 01/24/2017 📋 <                 |
|----------------------------------------------------------------------------------------------------|-------------------------|---------------------------------|---------------------------------|----------------------------------------------------|------------|---------|--------------------------------|
| L John Smith O US                                                                                                 | SA Property 70 hour / 8 | t day 🗸 Certified 🗸 N           | lo Violations                   |                                                    |            |         |                                |
| og Form<br>eneral                                                                                                 |                         |                                 |                                 |                                                    |            |         |                                |
| Driver                                                                                                    |                         | John Smith                      |                                 | Co-Driver                                          |            |         |                                |
| Driver ID                                                                                                    |                         | 35742                           |                                 | Co-Driver ID                                       |            |         |                                |
| Driver ID                                                                                                    |                         | 35742                           |                                 | Co-Driver ID                                       |            |         |                                |
|                                                                                                    |                         | 35742<br>D000034685038246741    |                                 | Co-Driver ID<br>ELD S/N                            |            | JD1577- | 4564                           |
| Driver ID<br>Driver Licence<br>Driver Licence State                                                               |                         |                                 |                                 |                                                    | Indicators | JDI577  | 4564                           |
| Driver Licence<br>Driver Licence State                                                                            |                         | D000034685038246741             |                                 | ELD S/N                                            |            |         | 4564                           |
| Driver Licence                                                                                                    | rds                     | D000034685038246741<br>CA       |                                 | ELD S/N<br>ELD Malfunction I                       |            | No      | 4564                           |
| Driver Licence<br>Driver Licence State<br>Exempt Driver Status                                                    | rds                     | D000034685038246741<br>CA<br>No |                                 | ELD S/N<br>ELD Malfunction I                       |            | No      | 4564                           |
| Driver Licence<br>Driver Licence State<br>Exempt Driver Status<br>Unidentified Driving Reco                       | rds                     | D000034685038246741<br>CA<br>No | START END ODO                   | ELD S/N<br>ELD Malfunction I<br>Data Diagnostic II |            | No      | 4564<br>START END ENGINE HOURS |
| Driver Licence<br>Driver Licence State<br>Exempt Driver Status<br>Jnidentified Driving Recc<br>ehicles & Trailers | VIN                     | D000034685038246741<br>CA<br>No | START END ODO0<br>39564 - 39844 | ELD S/N<br>ELD Malfunction I<br>Data Diagnostic II | ndicators  | No      |                                |

Log

|            |               | M 1 2 3 4 5 6                           | 7 8 9 10 11 N 1 2 3 | 4 5 6 7 8 5 10 11 54 |        |       |
|------------|---------------|-----------------------------------------|---------------------|----------------------|--------|-------|
|            |               | OFF                                     | 1                   | 4.00                 |        |       |
|            |               |                                         |                     | 4.00                 |        |       |
|            |               | ••••••••••••••••••••••••••••••••••••••• |                     |                      |        |       |
| TIME (PST) | EVENT/ STATUS | LOCATION                                | ODOMETER            | ENGINE HOURS         | ORIGIN | NOTES |
| 0:00       | SB            | 49 mi NNE Fallov, NV                    | 39564               | 758.2                | Driver |       |
| 10:00      | Login         | 49 mi NNE Fallov, NV                    | 39564               | 758.2                | Driver |       |
| 10:00      | ODND          | 49 mi NNE Fallov, NV                    | 39564               | 758.2                | Driver |       |
| 10:50      | ODND          | 49 mi NNE Fallov, NV                    | 39564               | 758.2                | Auto   |       |
| 12:00      | Driving       | 2 mi E Fernley, NV                      | 39624               | 759.3                | Auto   |       |
| 13:00      | Intl Location | 3.5 mi SW Davis, CA                     | 39684               | 760.3                | Auto   |       |

# **Log Details**

#### Log form and events

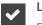

#### Log Form

Form and manner errors are displayed automatically.

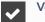

✓

 $\checkmark$ 

#### **Vehicles & Trailers**

View vehicle & trailer information. Check shipping documents numbers.

#### Log Events

Check log events. Click on event to suggest an edit. Click "+" to suggest to add an event.

#### Log Date

Click on a calendar in the top right corner to change a date or click "<->" to switch between logs,